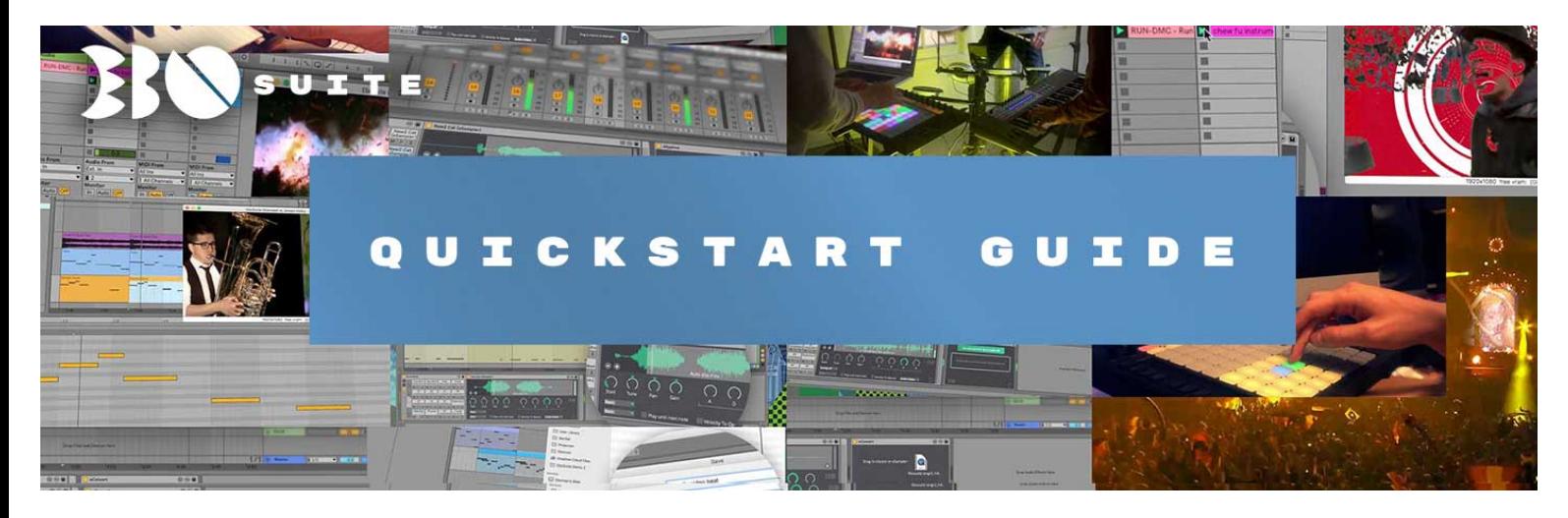

*This document is meant to give you a quick overview of what is currently possible with EboSuite, it is not an exhaustive reference manual. For more information on how to use EboSuite visit the [support page](https://www.ebosuite.com/support) on the EboSuite website.* 

#### **Installation**

- Run the EboSuite installer *Note: in some rare occasions the installer might give an error when looking for the installation location. In that case please quit and run the installer again.*
- Copy your license key to the clipboard (select the text in the email and press cmd-c)
- Launch Ableton Live
- You will find the EboSuite plug-ins in the EboSuite folder in the User Library within Ableton Live
- Drag the plug-ins on an audio track, midi track or the master track
- The EboSuite app will launch automatically and register
- Start sampling, mixing and editing video in Ableton Live!

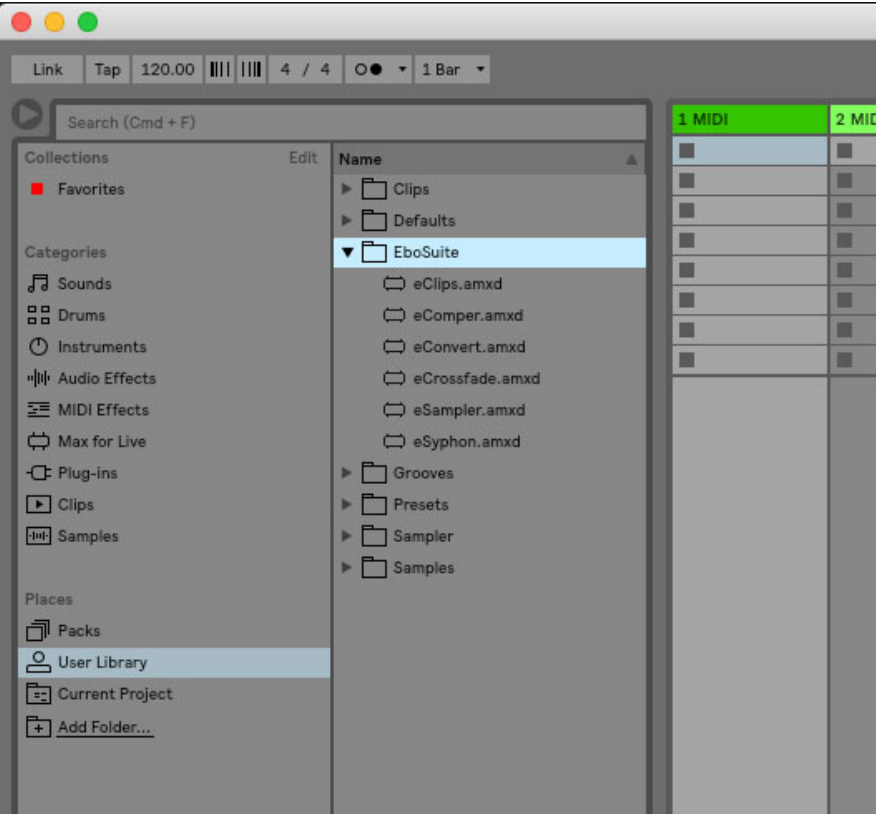

### **Preparation: get some HAP video files**

- Download the [example projects and video samples](http://www.ebostudio.info/EboSuite/EboSuite_Examples.zip)
- Or convert video files you have using the [AVF Batch Convertor](https://github.com/Vidvox/hap-in-avfoundation/releases/download/1.4/AVF.Batch.Converter.app.zip)
- It is also recommended to install the [HAP codec,](https://github.com/vidvox/hap-qt-codec/releases/) so you can view the videos with Ableton's standard video player (and e.g. [Quicktime 7,](https://support.apple.com/kb/dl923?locale=en_US) not in the latest version)
- You can also convert video files to HAP codec with Ableton Live using EboSuite's eConvert plug-in. Learn more about that in the sections below.

# **Clip playback with eClips**

- Open a new Ableton Live project and go to Session View
- Drop an eClips device on an audio track, this will automatically open the EboSuite app
- Drop a HAP video file onto a clipslot and press play, the video should follow all user actions
- Move the volume slider down and see that the video fades out, you can decouple the video opacity by setting '*Opacity Mode'* to '*Manual'.*

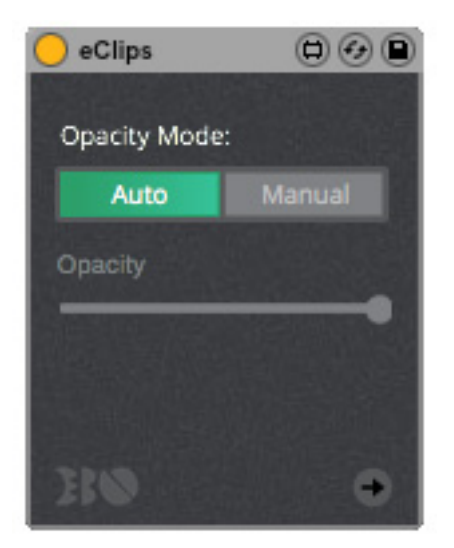

#### **Set the output window**

If you click on the EboSuite output window or the EboSuite icon in the Dock in the Finder you can do the following:

- right click on the icon to set it to full screen on the monitor you choose

- select '*always on top'* in the 'view' menu of the top menu bar to make sure you see always see the output when you work

- if the window is not full screen you can select a predefined window size in the 'view' menu of the top menu bar (e.g. 640x360 or 1920x1080)

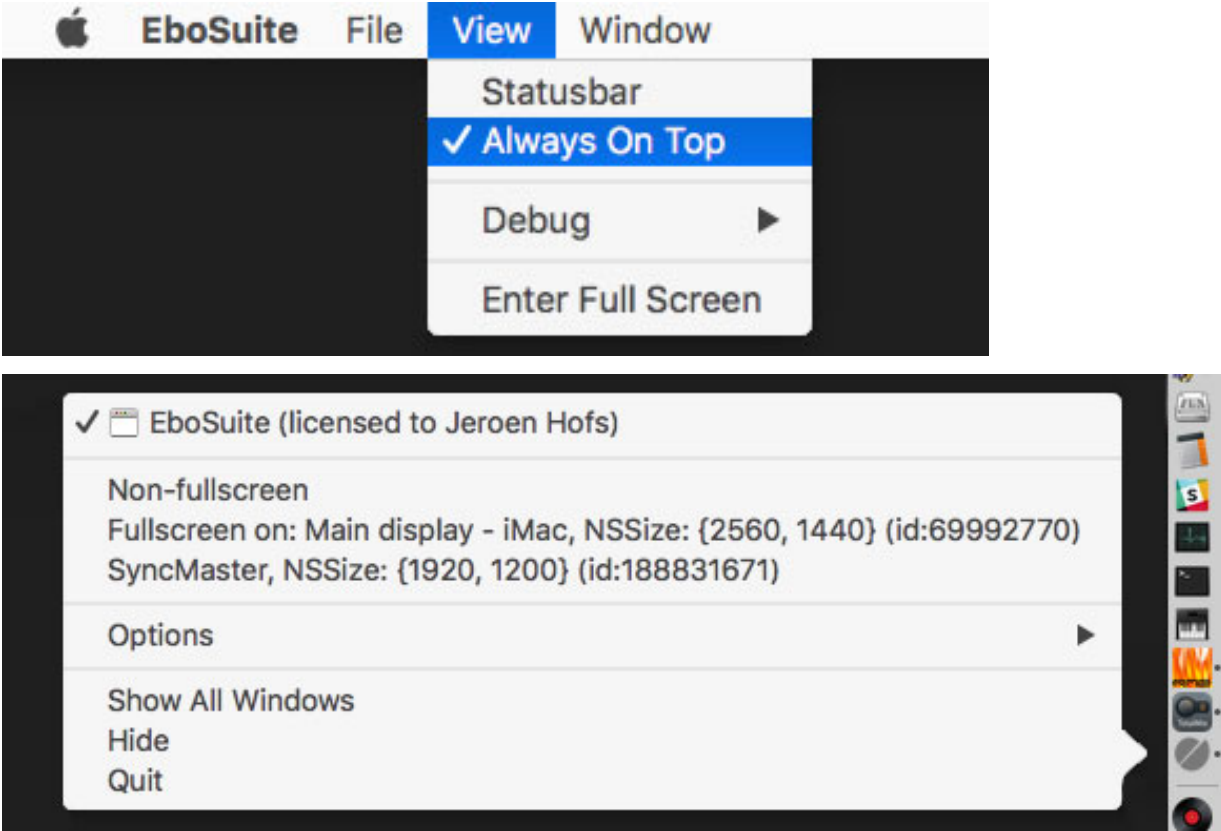

# **Using Warped clips**

• If you want to use warp markers you need to set the warp markers and click the 'save' button in the Sample section of the audio clip playback properties.

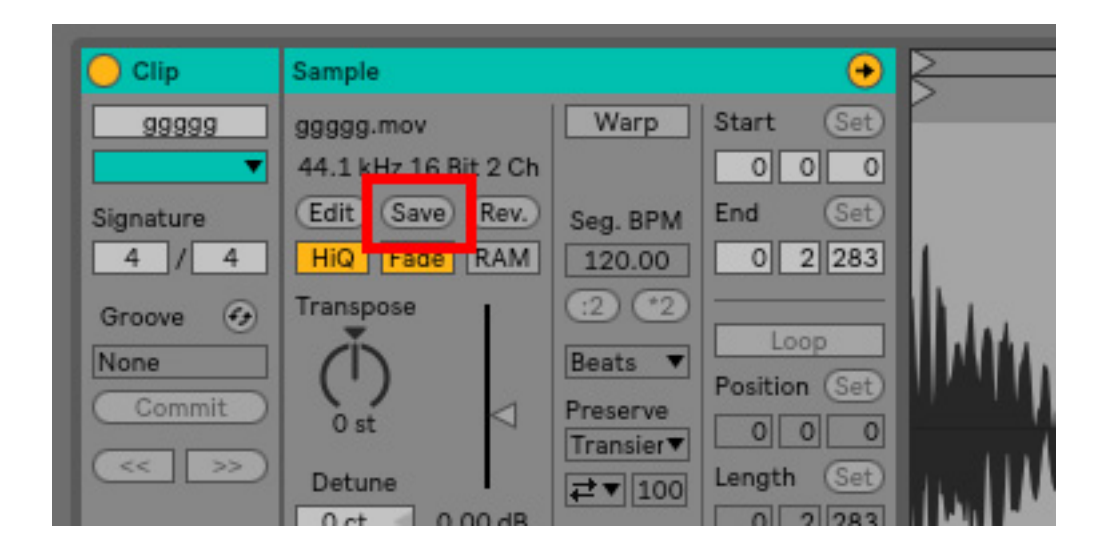

The reason for this limitation is that Ableton does not give acces to the warpmarkers in the liveset, we can only use 1 set of warp markers that are stored in the .asd file after pressing save. When you change the warp markers and press save, the video playback is automatically updated (takes a second or so).

#### **Mix videos**

- Add an eClips device on another audio track and drop a HAP video to play
- See how you can mix the videos already by changing the volume (or the opacity slider if it is set to manual)
- Change the order of the tracks, the right-most track is always on top
- Click the x besides the master and assign the 2 eClips tracks to A and B
- Fade from 1 track to the other with Live's crossfader (below the master fader)

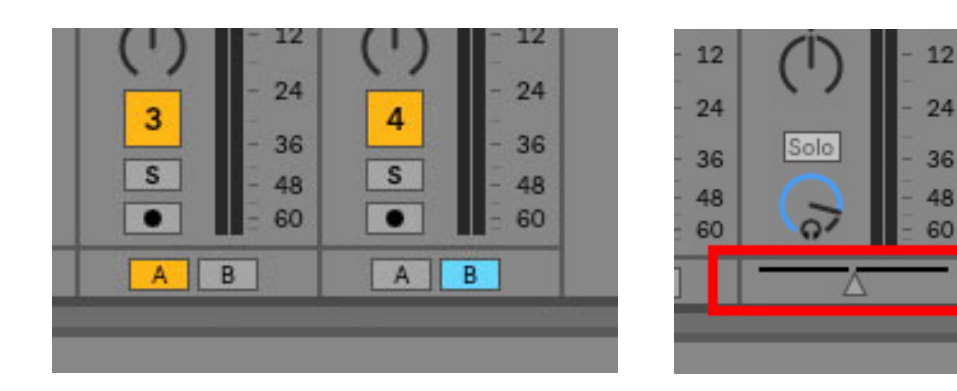

• Add the eCrossfade device to the master and try out the different crossfade options

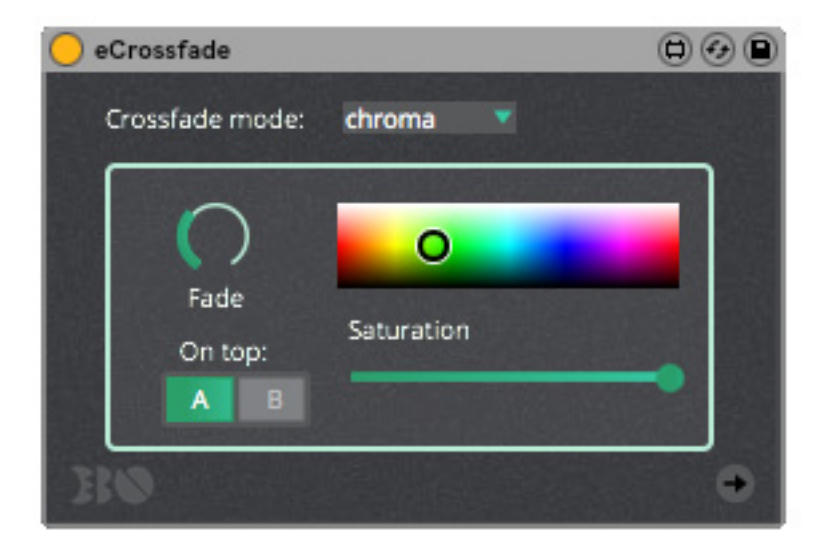

# **Using the eSampler**

- Load an eSampler device on a midi track
- Drag a HAP video clip into an eSampler, it will load the file region that is determined by the Start and End marker (defined in the audio clip playback properties)
- Play midi notes and see that this video sampler triggers the audio and video in sync
- Change the start position by draggin the 'Start' dial (hold CMD for finetune) or clicking in the waveform
- Turn on tuning to be able to play a melody. Try out various playback options to see how they influence the sound and CPU usage.

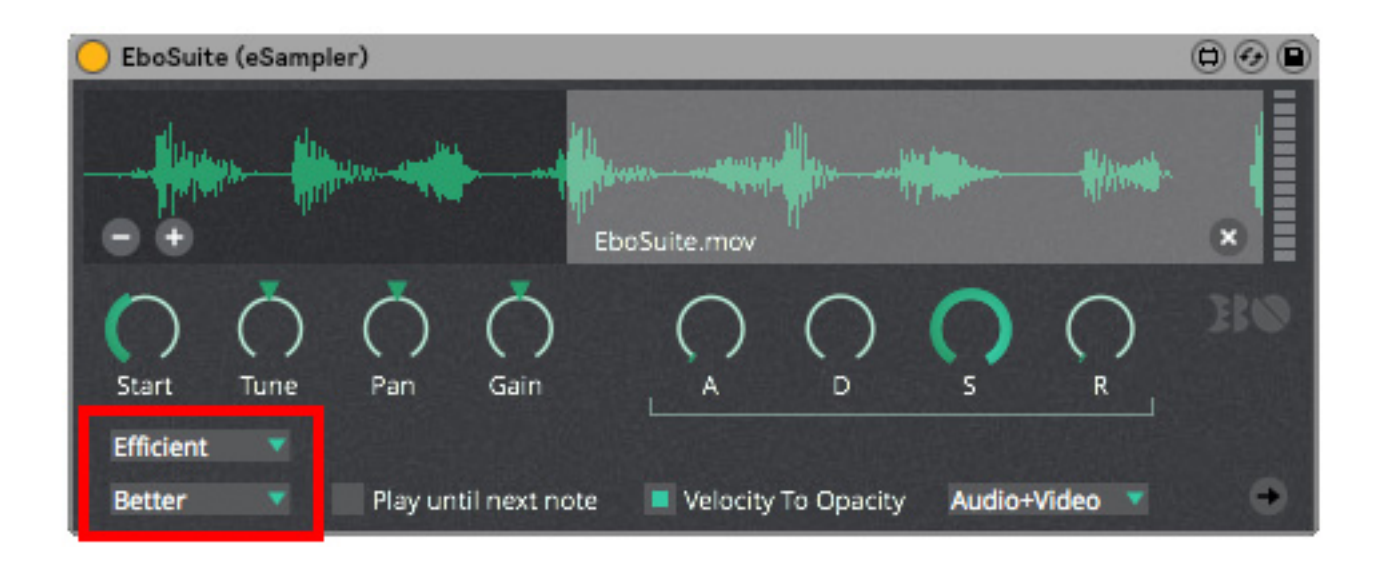

- See how the envelope influences the sound and video simultaneously
- Turn 'velocity to opacity' on to see the video visibility change with velocity
- Right click on titlebar or eSampler and select 'group to Drum Rack'
- Drag an eSampler to an unused slot, load it with a HAP videofile and try out how you can combine more than 1 eSampler on a track
- Dragging the file name to an audio clip slot loads the video file in the selected slot so you can continu editing the file there (e.g. change the Start and End marker of the portion of the file that is loaded in the eSampler)

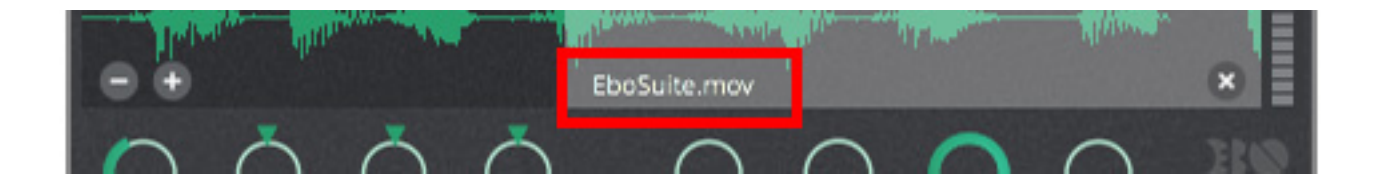

# **Using the eComper**

- Use a midi clip on a midi track with multiple eSamplers in a Drum Rack to make a video beat (or rhythmic video edit)
- Add the eComper device behind the Drum Rack
- Select the midi clip and press '*Use selected midi clip to make edit'* and select a file name and location
- This will make a new videofile based on your edit with eSamplers.
- You can drag this newly generated videofile to an audiotrack with an eClips device on it and use it directly
- Please note that this only makes an edit of the video, not the changes you made to the audio (with e.g. tune, pan, envelope, reverb, delay or other fx behind the eSampler). You can include those if you bounce the audio first using Ableton Live's standard export function and drag it in the dropzone *'Drop audio to combine with video (optional)'* before you press the make edit button.

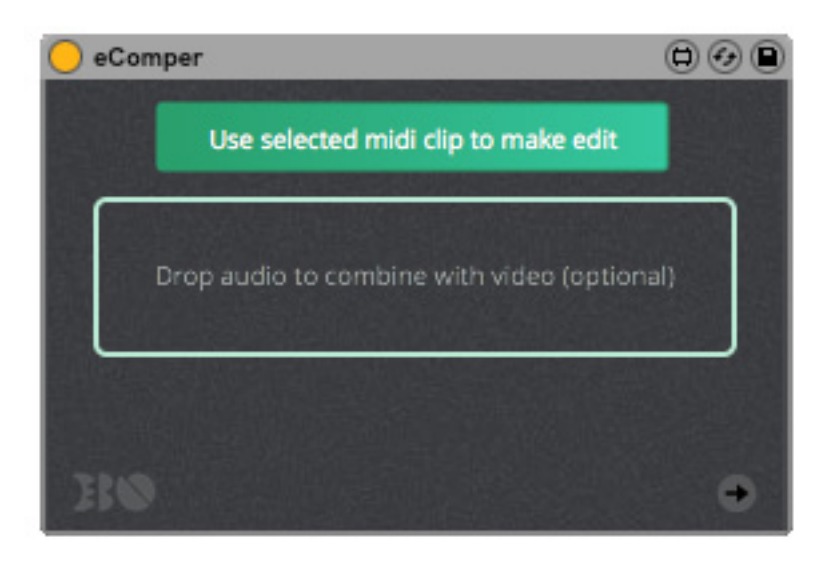

# **Using eConvert:**

- Instead of the aforementioned method to (batch) convert videofiles to HAP you can also do it without leaving Ableton Live, with the added bonus that you can also drag the converted file directly into an eSampler or on an audio clip slot.
- You need at least one eClips or eSampler loaded (this loads the EboSuite app).
- Drag a video file you want to convert to an audiotrack and set Start and End- markers in the clip.
- Drag the eConvert device to that audiotrack and turn 'crop to clip start/end' on.
- Select the clip and press '*Convert selected clip*' (or simply drag it in the drop zone below).
- Drag the resulted HAP movie to an eSampler or an audio track with eClips on it to play it using EboSuite.
- If your source video has a codec which uses an alpha channel you need to enable the *'support alpha channel'* before starting the conversion

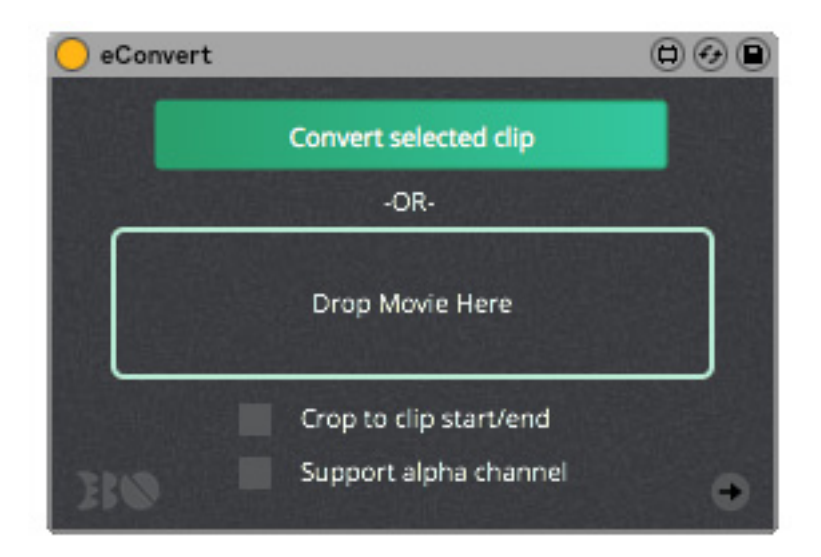

### **Syphon output**

- If you drag an eSyphon device on a track with eClips or eSampler(s) the video ouput of that track is send out via syphon and can be used in e.g. vj or mapping applications that support Syphon, read more about [Syphon](http://syphon.v002.info/) here.
- You can also send out the resulting video mix (including crossfade effects) by adding an eSyphon device to the master.

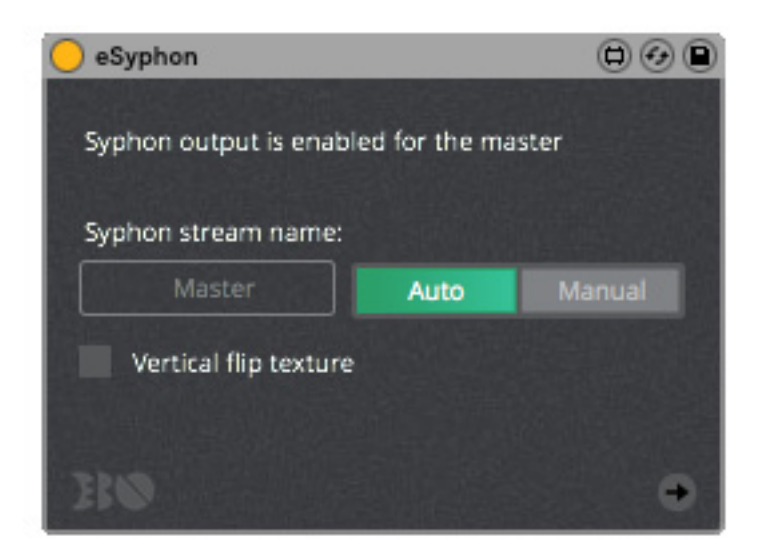

#### **General features / specifications**

- Maximum of 4 videosources (tracks with eClips or eSampler(s))
- Up to 5 syphon streams (4 sources and the video mix)
- A track with eClips can have up to 256 videos
- A track with a drumrack full of eSamplers can have up to 127 videos
- Only videos with HAP codec are currently supported to ensure maximum performance
- No limit to video size

### **Hyper links in this Quickstart Guide**

Download location of the installer:

[http://www.ebos](http://www.ebostudio.info/EboSuite/EboSuite_Installer_QSG.zip)uite.com

Download location of the example projects and video samples:

[http://www.ebostudio.info/EboSuite/EboSuite\\_Examples.zip](http://www.ebostudio.info/EboSuite/EboSuite_Examples.zip)

Download location of the HAP batch converter:

https://github.com/Vidvox/hap-in-

[avfoundation/releases/download/1.4/AVF.Batch.Converter.app.zip](https://github.com/Vidvox/hap-in-avfoundation/releases/download/1.4/AVF.Batch.Converter.app.zip)

[More information about the HAP codec:](https://github.com/vidvox/hap-qt-codec/releases/) https://github.com/vidvox/hap-qt-codec/releases/

[Download location of Quicktime 7:](https://support.apple.com/kb/dl923?locale=en_US) https://support.apple.com/kb/dl923?locale=en\_US

[More information about](http://syphon.v002.info/) Syphon: http://syphon.v002.info/

Quickstart Guide v1.0 - EboStudio 2017